## Create A Billing Reminder With Merged Credit Card Information %

This article applies to:

You can send an email reminder that a credit card is about to expire. You can only access credit card merge fields when you create emails through the Billing Automatons.

- 1. Go to E-Commerce > Settings
- 2. Click on Billing Automation in the *settings* menu.

| Fulfillment                |      |
|----------------------------|------|
| Fulfillment Reports        |      |
| Order & Billing Automation | Save |
| Purchase Actions           |      |
| Billing Automation         |      |

3. Select "When a Credit Card is going to expire " and click "Add Trigger"

| Triggers (b                                                                              | Choose Trigger Type                 | Add Trigger                           |       |  |
|------------------------------------------------------------------------------------------|-------------------------------------|---------------------------------------|-------|--|
| When a credit card<br>52 - When an autoch                                                | when a credit card autocharge a     |                                       |       |  |
| 64 - When an autoch                                                                      | When a credit card is going to ex   | · · · · · · · · · · · · · · · · · · · | order |  |
| 68 - When an autocharge fails and the invoice contains (any product) on the last failure |                                     |                                       |       |  |
| 72 - When an autoch                                                                      | narge is successful and the invoice | contains (Downpayment)                |       |  |

| Triggers (by type)   | When a credit card is going to 🔻    | Add Trigger     |                           |
|----------------------|-------------------------------------|-----------------|---------------------------|
| When a credit card a | autocharge attempt is made          | d'              |                           |
| 52 - When an autoch  | arge fails and the invoice contains | (any product) ( | on the 1st failure        |
| 64 - When an autoch  | arge fails and the invoice contains | (any product) o | on the 3rd failur         |
|                      |                                     | (               | بريانك فحمد المحمد المحري |

4. After you set up the criteria for an order trigger, you will add actions. Select **Sends an Email, Fax**, etc. from the action drop-down.

| Manage Trigger                                                                                                    |  |
|----------------------------------------------------------------------------------------------------|--|
| Set Trigger Criteria 🕖                                                                                                    |  |
| When the credit card type is: Any Type  and the card expires in  and the card expires in  and the future: Yes  No  and  and  and  and  and  and  and  and |  |
| Save Trigger Delete Trigger                                                                                                    |  |
|                                                                                                    |  |

5. Select  $\ensuremath{\mathsf{Email}}$  from the type drop-down and click on  $\ensuremath{\mathsf{Add}}$ 

|                       | ?                |                         |       |        |     |  |  |
|-----------------------|------------------|-------------------------|-------|--------|-----|--|--|
| When the credit card  | type is: Any Typ | e                       | v     |        |     |  |  |
| ind the card expires  |                  |                         | days. |        |     |  |  |
| nclude cards that are |                  | oilled in the future: Y | es 🔘  | No 🖲   |     |  |  |
| Send an Email, I      | ,                |                         |       |        |     |  |  |
| What do you want      | to send?         |                         |       |        |     |  |  |
| What do you want      | to send?         |                         |       |        |     |  |  |
| -                     | *                | Please select a tem     | plate | ▼ Edit | Add |  |  |

Create the Email Template, inserting the credit card merge fields where appropriate. While editing the email body, click the Insert tab to access your merge fields. From the merge field selections, you will find Credit Card Fields near the bottom of the list.

| Close Builder                      |                                                       |
|------------------------------------|-------------------------------------------------------|
| Fo 1 Insert<br>Image Table Divider | Snippets       Merge Fields     2       Special chars |
|                                    | Havina trouble viewing this on                        |

| Employee                  |                                                                                                    |
|---------------------------|----------------------------------------------------------------------------------------------------|
| Spouse                    | > alway                                                                                                    |
| Referral Partner Fields   | >                                                                                                    |
| Referral Partner's Fields | >                                                                                                    |
| Credit Card fields        | >                                                                                                    |
| Date U                    | >                                                                                                    |
| Digital Products          | > -                                                                                                    |
|                           | If you no longer wish to receive our emails, please contact me<br><u>Unsubscribe</u><br>Infusionsoft - my home office 1260 S Spectrum B. Chandler, A |

| Image Table Divider Ω Special chars                                                                                                    |                                                     |
|----------------------------------------------------------------------------------------------------|-----------------------------------------------------|
|                                                                                                    | alwayshelpful                                       |
| Dear ~Contact.FirstName~,<br>Looks like your card ending in ~<br>~CreditCard.ExpirationMonth~<br>Below is a link for you to update<br>~CreditCard.HTMLUpdateLink~ | ~CreditCard.ExpirationYear~.<br>9 your credit card. |
|                                                                                                    |                                                     |

## 7. Save the email template.

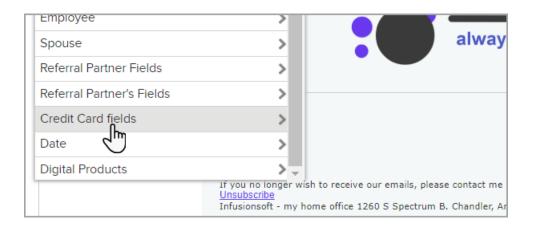

8. Save the action and then click on Save Trigger.

| Email Readiness    |
|--------------------|
| Ready to Send? Yes |
| Save Delete Clone  |